Tutoriel pour activer gratuitement MS Office sur votre PC

Fonctionne sur PC, Mac mais pas chromebook.

1- Suivez ce [lien](https://www.microsoft.com/en-US/education/products/office?ms.officeurl=getoffice365&tab=teachers?ms.officeurl=getoffice365&tab=teachers) Vous arriverez sur  $\Box$   $\Box$  ENT - Bureau > Vue Mail Link-Fi  $\times$   $\Box$  Free Microsoft Office 365 for Sci  $\times$   $+$ C - 合 https://www.mi  $\begin{array}{ccccccccccccccccc} \mbox{\tiny{th}} & \mbox{\tiny{th}} & \m$ and com le site de Microsoft. Restez ucation / Products / Office 365 sur la version en Office 365 Education anglais, ça fonctionne mieux. Une fois activé, Get started with votre le logiciel Office 365 for free sera en français. Students and educators at eligible institutions can<br>sign up for Office 365 Education for free, including<br>Word, Excel, PowerPoint, OneNote, and now<br>Microsoft Teams, plus additional classroom tools.<br>Use your valid school ema Enter your sinuoi email of dress  $\Box$   $\Diamond$  Taper ici pour rechercher O H C H B Q O G O G  $\begin{array}{c}\n\wedge & \circled{0} & \circled{0} & \circled{0} & \circled{0} & \circled{0} \\
\wedge & \circled{0} & \circled{0} & \circled{0} & \circled{0} & \circled{0} & \circled{0} & \circled{0} \\
\wedge & \circled{0} & \circled{0} & \circled{0} & \circled{0} & \circled{0} & \circled{0} & \circled{0} & \circled{0} & \circled{0} & \circled{0}\n\end{array}$ Saisissez votre mail **universitaire** ici …@univ-rouen.fr

 $\Box$  x

 $\mathbf{e}_0$ 

2- Donnez les renseignements nécessaires

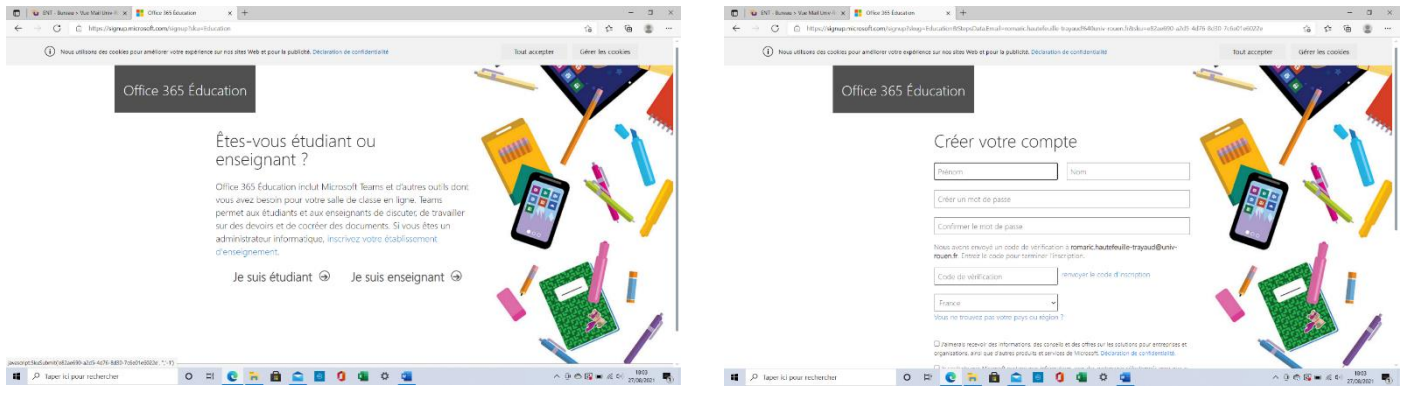

3- MS Office va vous envoyer un message de vérification de votre adresse mail universitaire. Ce mail peut mettre plusieurs minutes à arriver. Au pire, renouvelez l'opération.

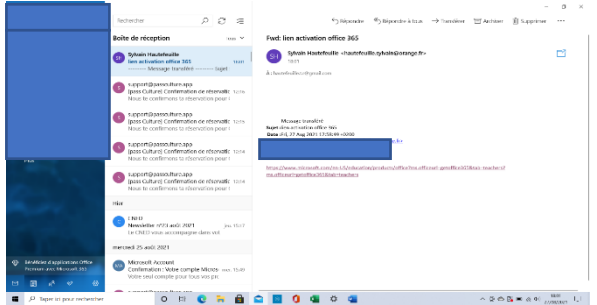

4- Cliquez sur le lien d'activation

5- Ouvrez MS Office ou une application de la suite (word dans notre exemple).

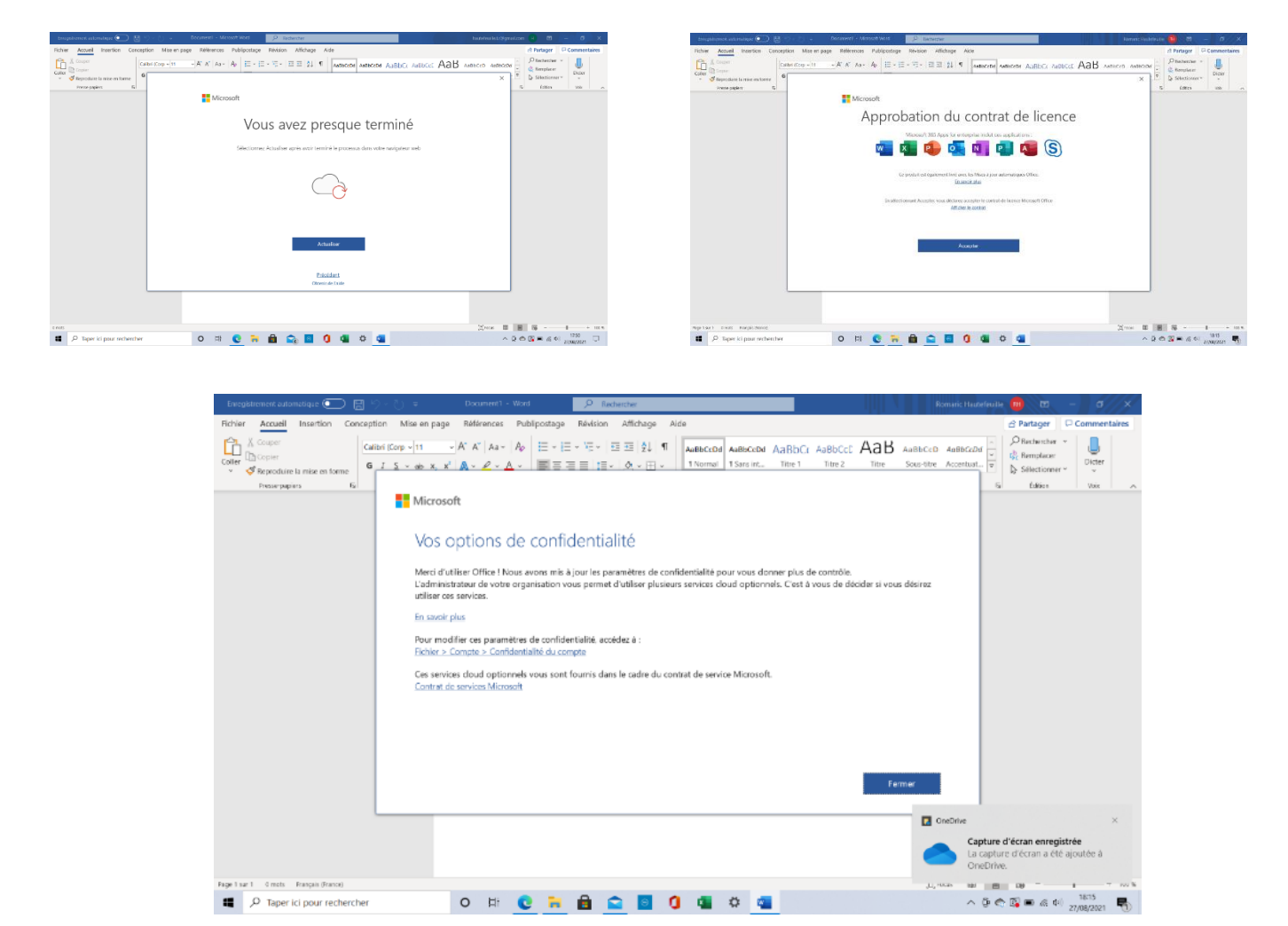

Terminé.

Il est possible de l'activer sur plusieurs supports (un PC fixe et un portable par exemple).